### **Kurukshetra University, Kurukshetra**

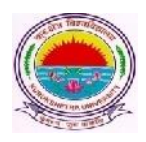

*(Established by the State Legislature Act-XII of 1956) (A+ Grade, NAAC Accredited)*

> **No.: COE/Lab/2021/1069 Date: 15/04/2021**

**To**

**All the Chairpersons /Principals/Directors,**

- **1. University Teaching Departments, KUK.**
- **2. UG/PG Colleges/Institutes affiliated to KUK.**

**Subject: Regarding submission of the Online Theory Awards for the examinations held in January – March 2021.**

#### **Respected Sir/Madam,**

In furtherance to the conduct of the UG/PG odd semester examinations held in Jan- March 2021 and B.Tech odd semester examinations held in Dec. 2020, it is submitted that the link for the submission of the online theory awards for the same has been made operational w.e.f. **15/04/2021 upto 30/04/2021**. The link for the uploading of the Online Theory Awards is placed below:

**https://examforms.kuk.ac.in/CollegeControl/TheoryMarkEntryCollege.aspx**

Therefore, all the Departments/Colleges/ Institutes are requested to start the process of the entering of the theory awards by following the steps as mentioned in the Instruction Manual (Annexure-A).

Following points may kindly be noted:

1. All the theory awards will be entered through the said online awards portal except those whose results are being prepared through DU Portal by M/s. HKCL. All the Departments/Colleges/Institutes/ Nodal Evaluation centres will use their existing Departments/Colleges/Institutes login ID's for which passwords are already available with them.

**Please note: The Departments/Colleges/Institutes/Nodal Evaluation Centres who do not have Login ID and password for uploading the theory awards on the portal shall send their request through their email ID at examlab@kuk.ac.in specifying the Name of the College, College Code, Name of Principal, Moblie No., E-mail ID, Details of courses after which the requisite Login ID(s) shall be created and sent via e-mail.**

- **2.** All the Departments/Colleges/Institutes/ Nodal Evaluation centres will maintain proper record of evaluated answer-sheets as they can be demanded for re-evaluation purpose etc. as per requirement.
- **3.** All the Departments/Colleges/Institutes/ Nodal Evaluation centres shall mandatorily fill the award list (Annexure-B already provided by the Secrecy Branch, KUK). The hard copy of the completely filled award list (Annexure-B) shall be submitted to the Secrecy Branch, KUK.
- 4. In case, if a roll no. of any student is not available on the university's online theory award portal for the uploading of the marks, then in such cases all the concerned Departments/Colleges/Institutes/ Nodal Evaluation centres shall fill the separate awards list placed at Annexure-C and submit the same along with the hard copy of the evaluated answer books to the Secrecy Branch, KUK.
- 5. All the Departments/Colleges/Institutes/Nodal Evaluation centres shall mandatorily maintain a copy of the Annexures- B and C with them for future references.
- 6. All the Departments/Colleges/Institutes/Nodal Evaluation centres will maintain the list of examiner id (s).
- 7. Before initiating the process of feeding the theory awards on the online portal, the examiner id shall have to be created by the Departments/Colleges/Institutes/Nodal Evaluation centres mandatorily. For this, the detailed procedure has been mentioned in the instruction manual (Annexure-A).
- 8. While creating the examiner id in the online examination system, utmost care need to be taken up during its creation as any type of editing in the examiner id form shall not be allowed after saving the information. The wrong examiner id can only be deleted along with its awards data (if entered).
- 9. While entering the awards, the Departments/Colleges/Institutes/Nodal Evaluation centres will enter the range of Roll numbers of 50 students in one lot at a time; as it would allow smooth entering of awards, their saving and to avoid the traffic congestion on the server.

We solicit your kind cooperation.

**System Analyst/Programmer For Controller of Examinations-II**

# **ANNEXURE - A Kurukshetra University, Kurukshetra**

*(Established by the State Legislature Act XII of 1956) A+ Grade, NAAC Accredited*

## **Instruction Manual for entering Online Theory Awards**

1. Visit the official website of Kurukshetra University **www.kuk.ac.in** and click on the link "**Online Exam/Re-Evaluation"** as shown below

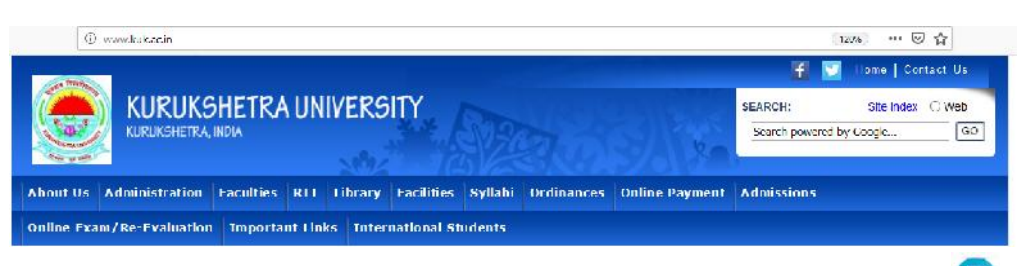

2. Click on the link "**Online Examination Forms"** and then click on the image

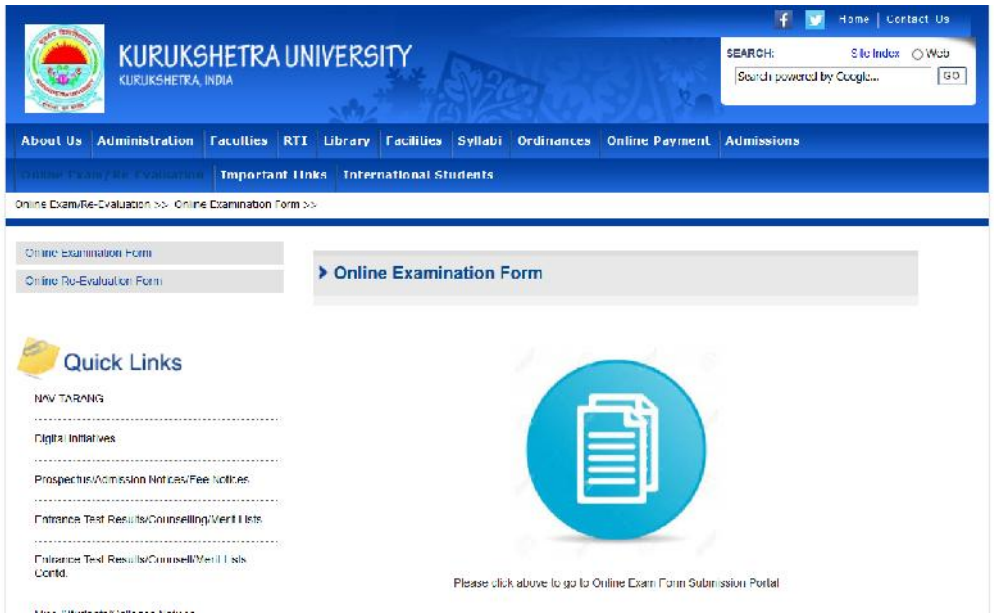

3. Click on the link "**UNIV./COLLEGE LOGIN"** as shown in the below snapshot:

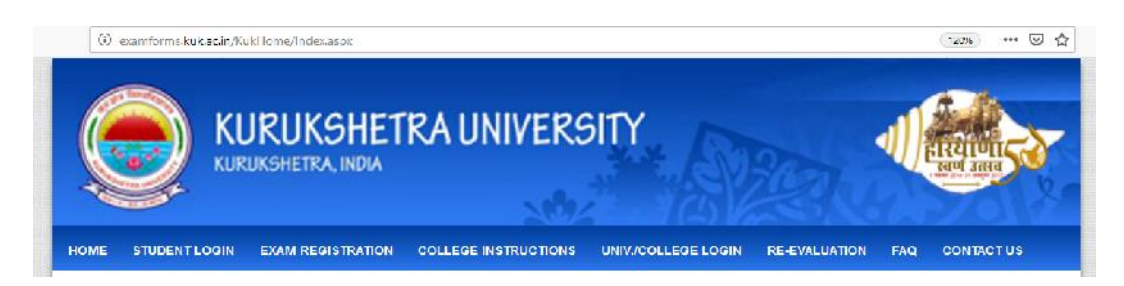

4. The following page as shown below will appear. Enter the Email ID (provided by the university), Password, Captcha and click on "**Login"**.

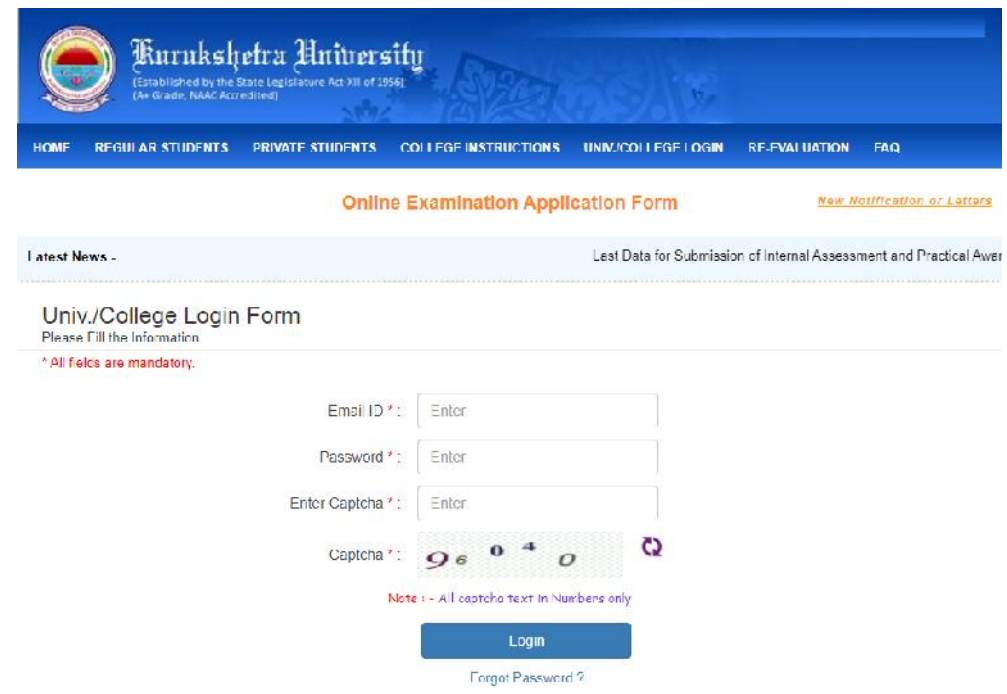

5. Once you login, go to the "**STUDENTS"** Tab. and click on **"Create Examiner ID".**

**Please Note that without creating examiner id; a department/college/institute shall not be able to enter the theory awards.**

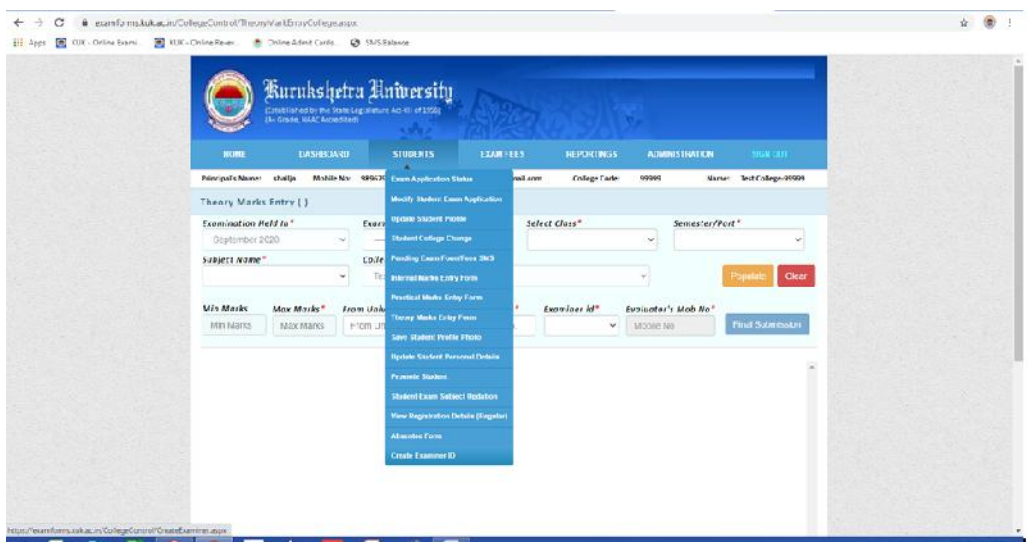

6. Following page shall appear as shown in the below placed snapshot.

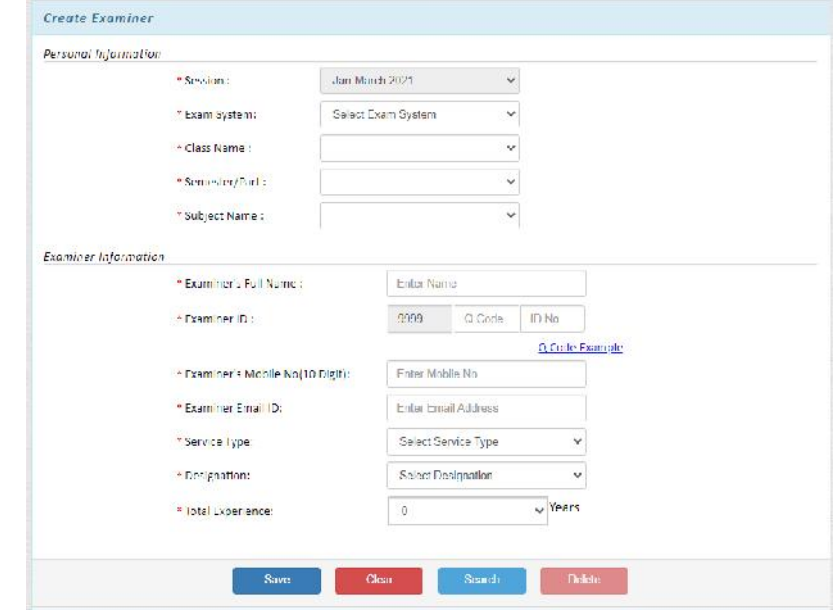

- All the fields are mandatory and should be filled very carefully by the concerned official/evaluator/examiner.
- Select the Examination System, Class, Semester/Year and Subject whose examiner id need to be created.
- Enter the Name of the evaluator/teacher.
- $\int$  The examiner id shall be a 11 digit number comprising of following:
	- o 4 digit college code (already available)
	- o 5 digit Q code Q code is a unique question paper code available on the top right corner of the question paper (please see snapshot below and

also available at  $\frac{Q \text{ Code Example}}{Q \text{ link on create example}}$ 

o 2 digit ID No. (unique ID for each subject teacher)

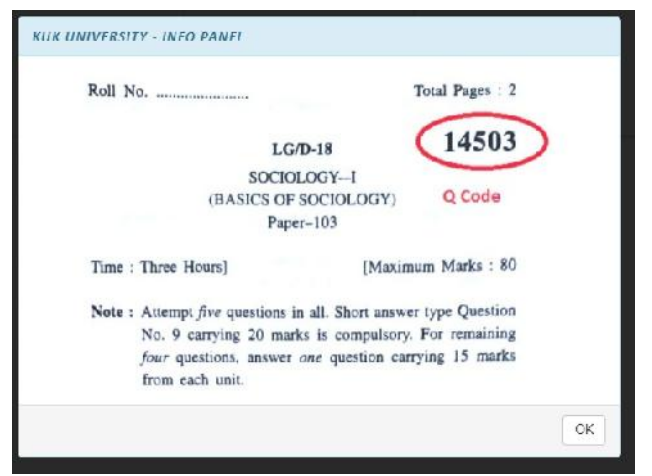

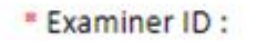

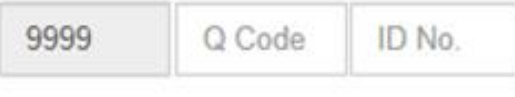

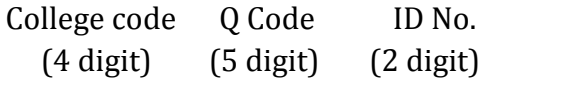

For e.g. the examiner ID for subject Sociology whose question paper is shown above can be created as 99991450301, 99991450302, 99991450303 and so on for different evaluators of Sociology.

Please note that each subject will have a unique id.

- Enter the correct mobile number (as future OTPs for editing marks and other acknowledgement messages shall be sent on the same mobile number).
- Enter the valid email id.
- Select the Service Type, Designation and Teaching Experience.
- After making all the entries, click on the **"Save"** button that shall create the examiner id.

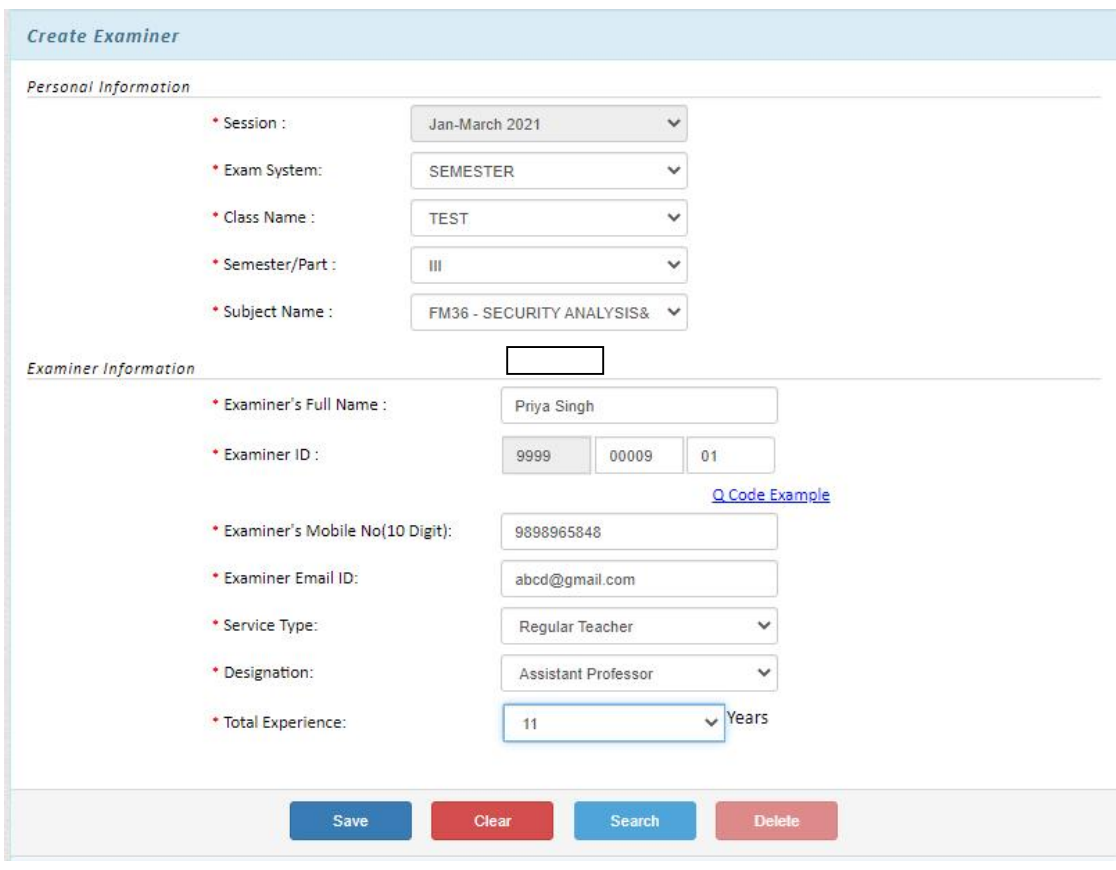

 An Acknowledgement Message for the successful creation of the examiner id shall get displayed on the screen.

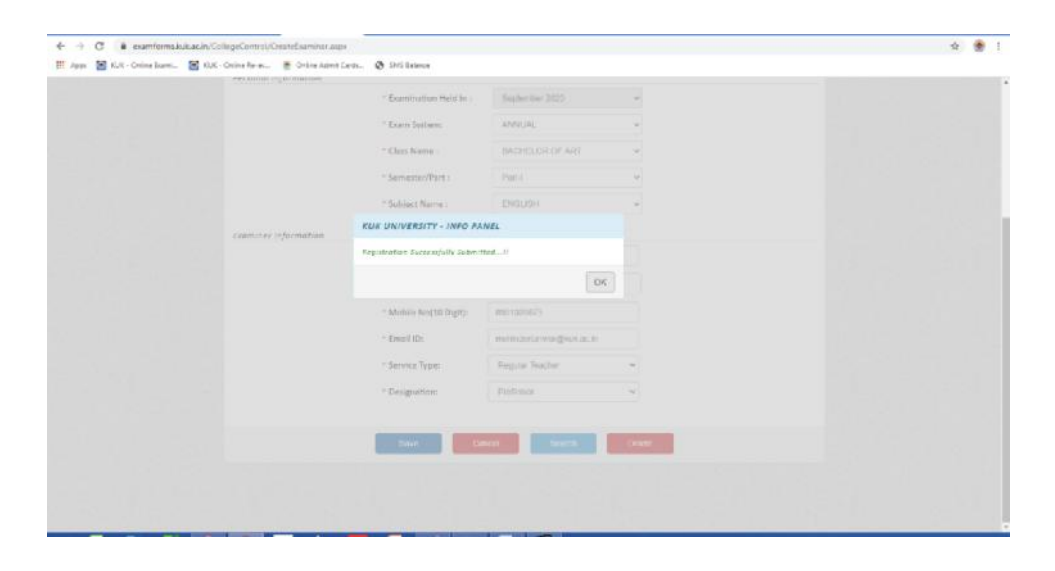

 Also the message (SMS) shall also be received by the examiner/evaluator on his/her entered mobile number.

> Dear ABC, You have been successfully registered on the Online **Examination Portal of KUK with** Examiner ID - 99990002323 for the Subject - FM36 - SECURITY **ANALYSIS**

 **Please note that the examiner id once created cannot be changed/edited; it can only be deleted along with the awards data (if entered). Therefore, utmost care should be taken by the departments/colleges/institutes while entering name, class, subject, mobile number, email id of the examiner/evaluator etc. during the creation of any examiner id.**

### **How to delete the wrong /undesired Examiner Id?**

*(Please note that Examiner ID can only be deleted. If awards have been entered against any examiner id, then the data of the awards shall also be deleted.)*

 For deleting the examiner id, Click on the **"Search"** button. A page will appear asking for the examiner id to be deleted. Enter the 11 digit examiner id and click on **"Submit"**.

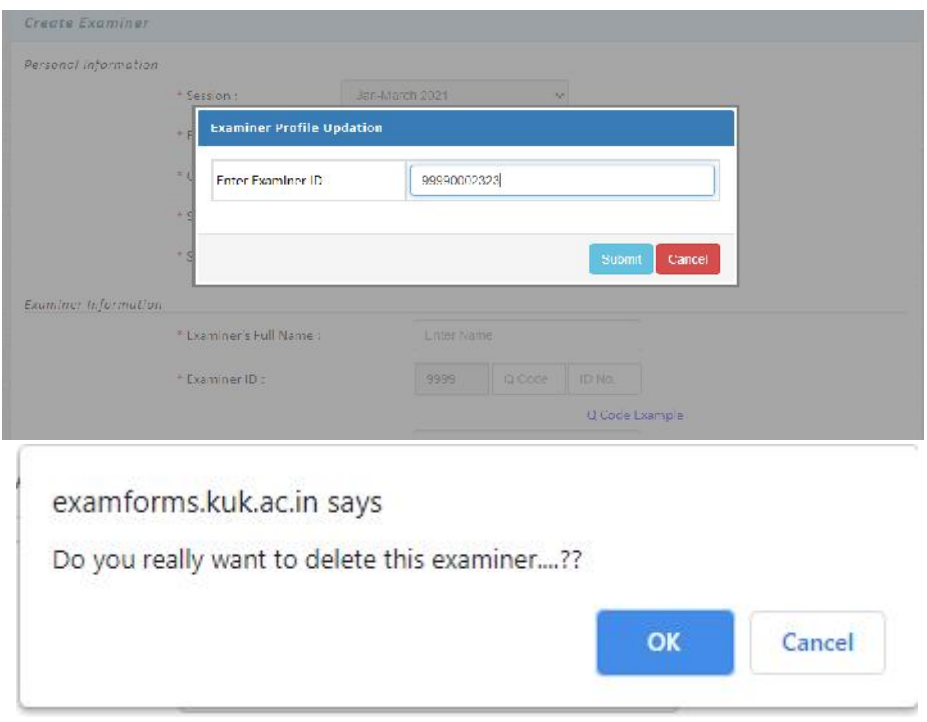

 The page displaying the complete details of the said examiner id will get opened. Click on the **"Delete"** button. The Examiner id shall get deleted along with the awards data, if entered.

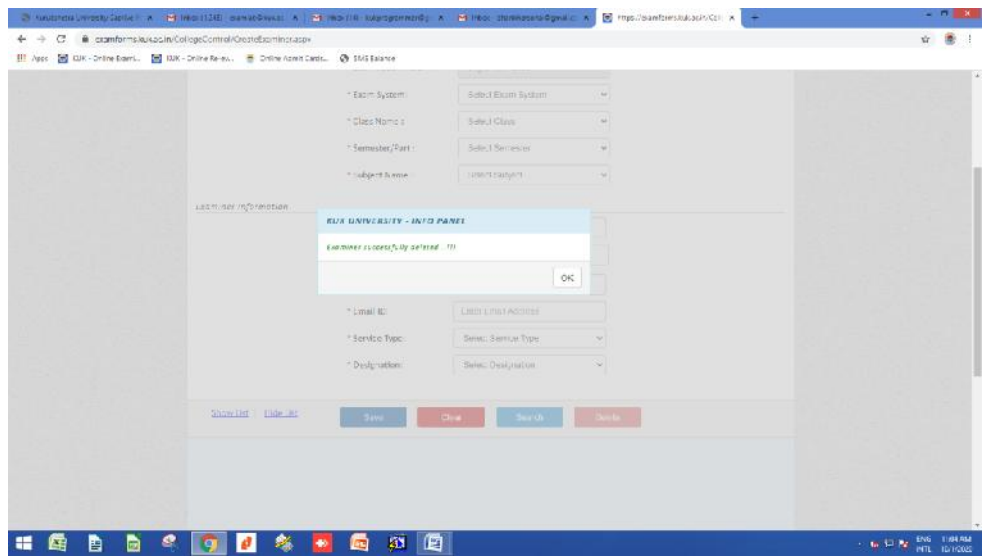

 The acknowledgement message of the deletion of the examiner id for a particular subject and semester shall also be sent to the evaluator's mobile number.

**7.** After having created examiner id, go to the "**STUDENTS"** tab and click on the **"Theory Marks Entry Form".**

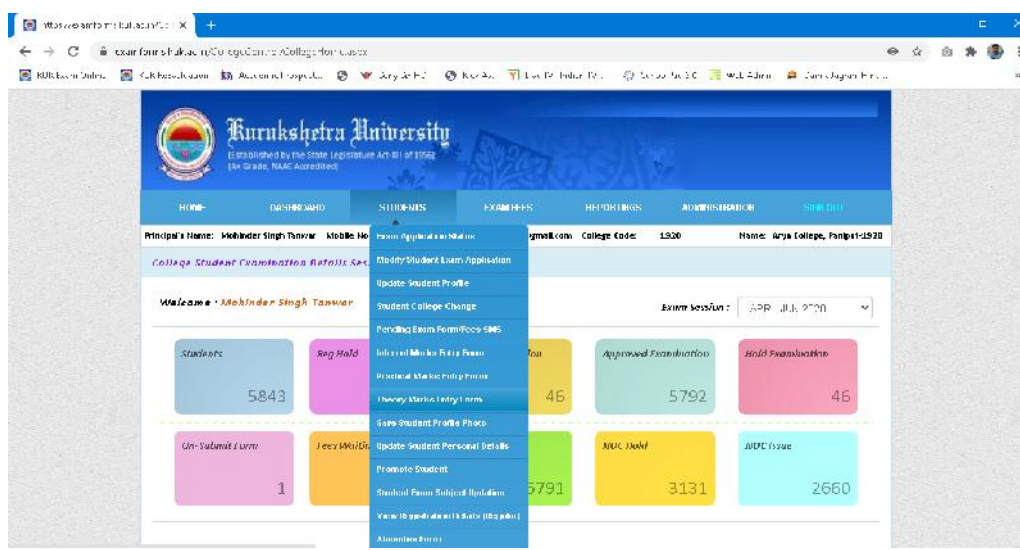

- 8. The following form as shown below (in snapshot) will appear. You have to select below given options:
	- a. Exam System
	- b. Select Class
	- c. Exam type
	- d. Semester/Part
	- e. Subject Name

The below mentioned information shall be entered by the examiner/evaluator:

- f. University Roll No. Range (From To) (Kindly enter range for 50 students at a time so that entering and saving of awards data can be carried out smoothly)
- g. Examiner ID (shall be selected through a drop down list that has been created by the college/department/institute )
- h. Evaluator's Mobile Number. (Auto fetched)

Please note that all above fields are mandatory. After entering all the requisite mandatory fields; the **"Populate"** Button will appear.

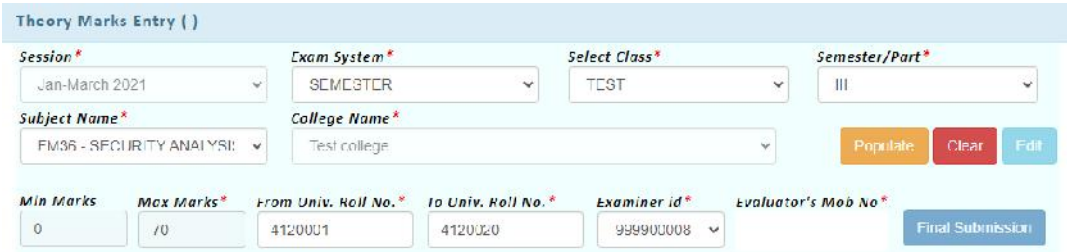

9. Upon clicking the **"Populate"** button, following screen will appear; where in entering of the external theory marks can be carried out.

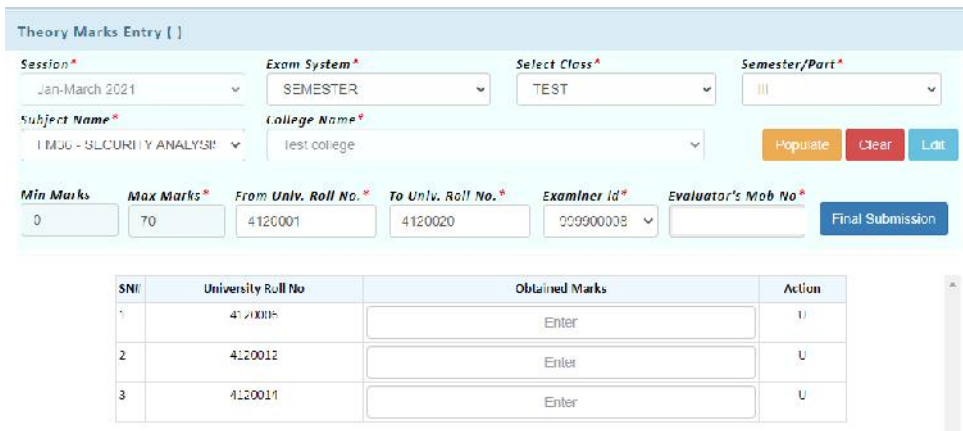

10. Enter the marks as shown in the below snapshot.

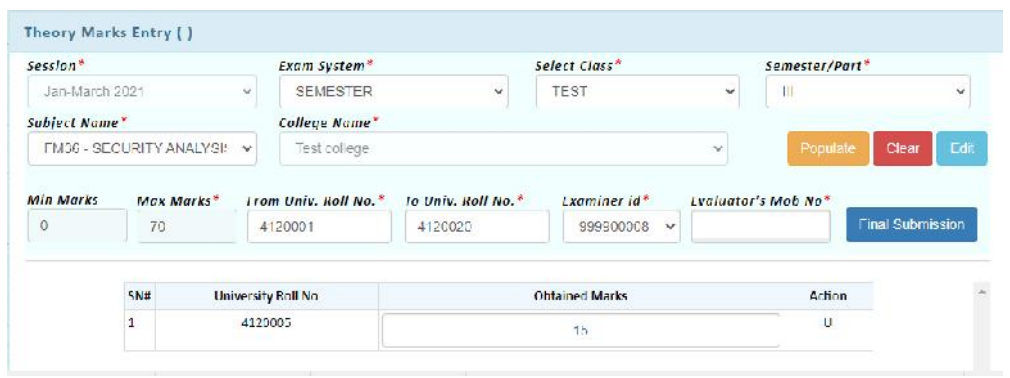

After entering the marks, click on the button **"Final Submission"**. The entered marks shall get saved and an acknowledgement message shall be displayed on the screen.

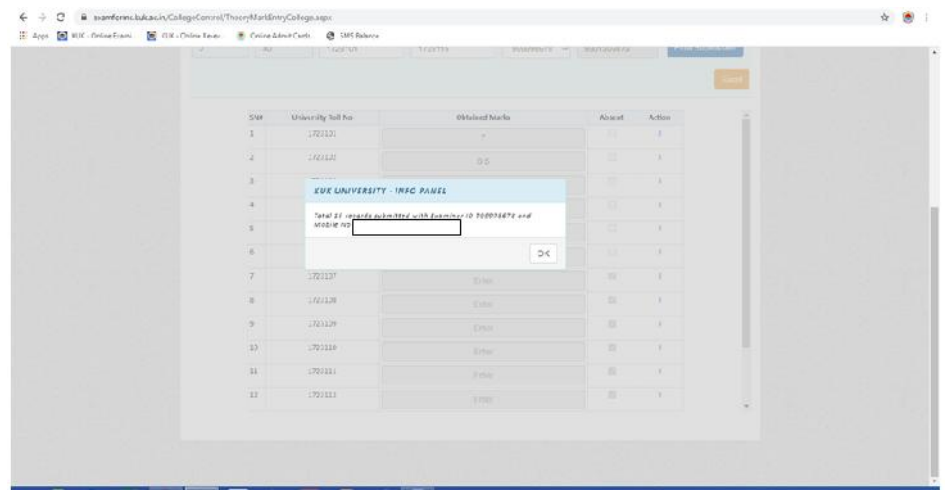

11. The editing of awards shall be allowed after the Final Submission after entering the OTP that will be received on the examiner's mobile no.

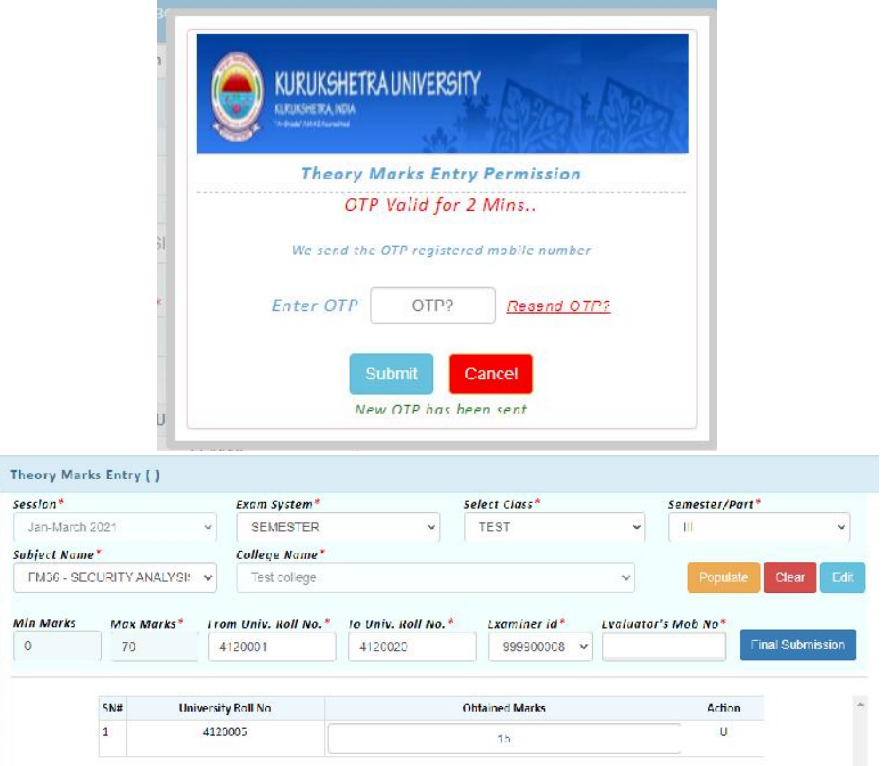

After carrying out the editing in the marks, click on 'Final Submission' button.

12. The printout of the awards can be obtained by clicking on tab **"REPORTINGS" -> "Theory Awards Report".**

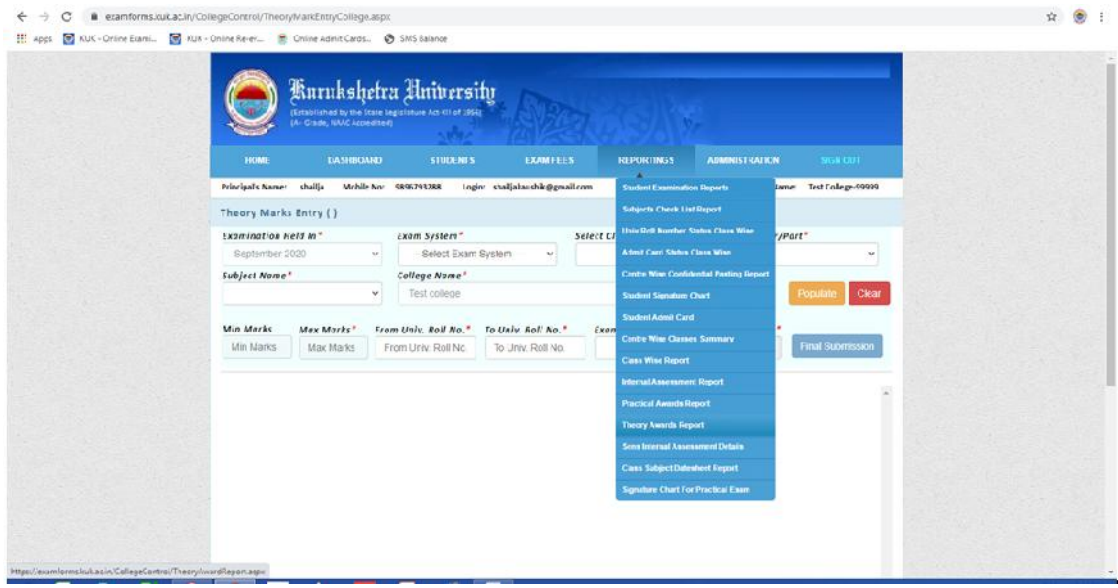

13. After selecting/entering the specified input fields, click on the **"Search"** button. The output report shall appear on the screen.

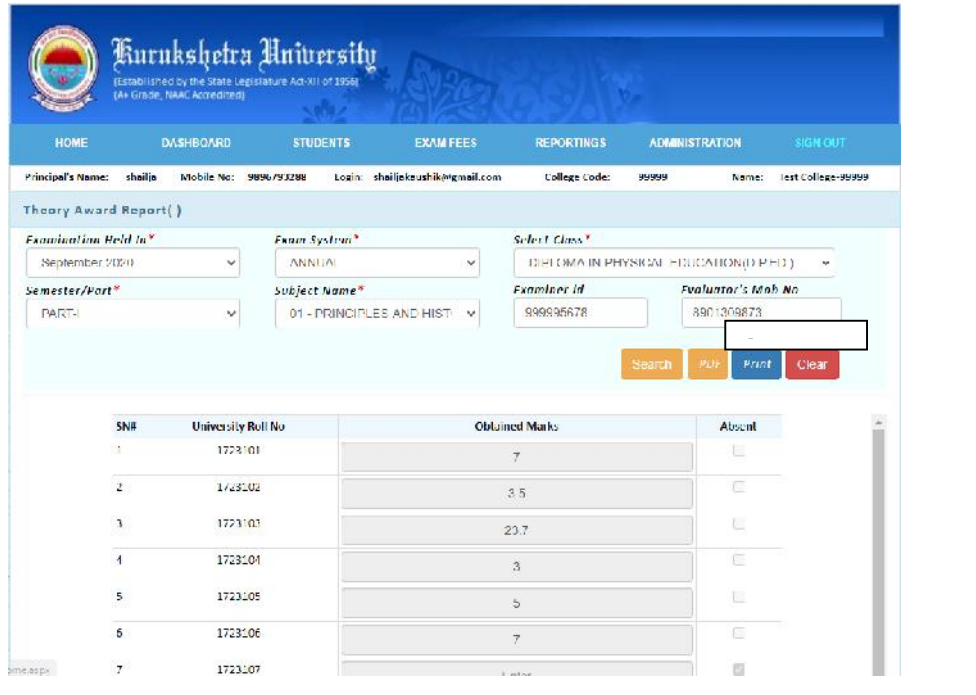

14. Upon clicking the **"PDF"** button, a .pdf report for the same shall get saved on the respective system. ng nan gut st

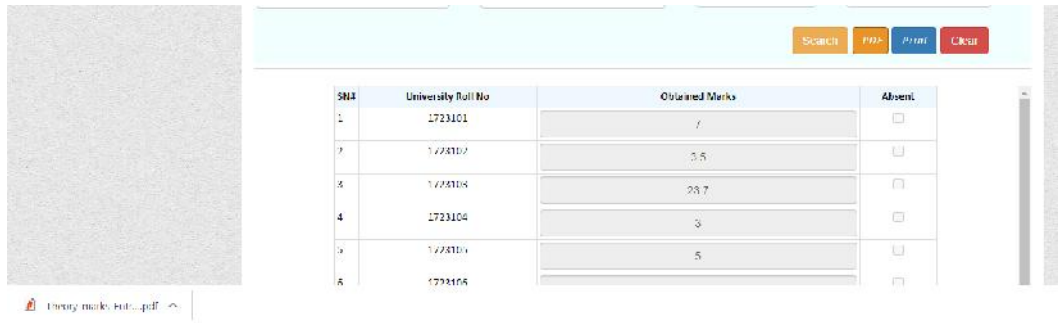

15. Upon clicking the **"Print"** button, the printout of the report as placed below can be obtained instantly.

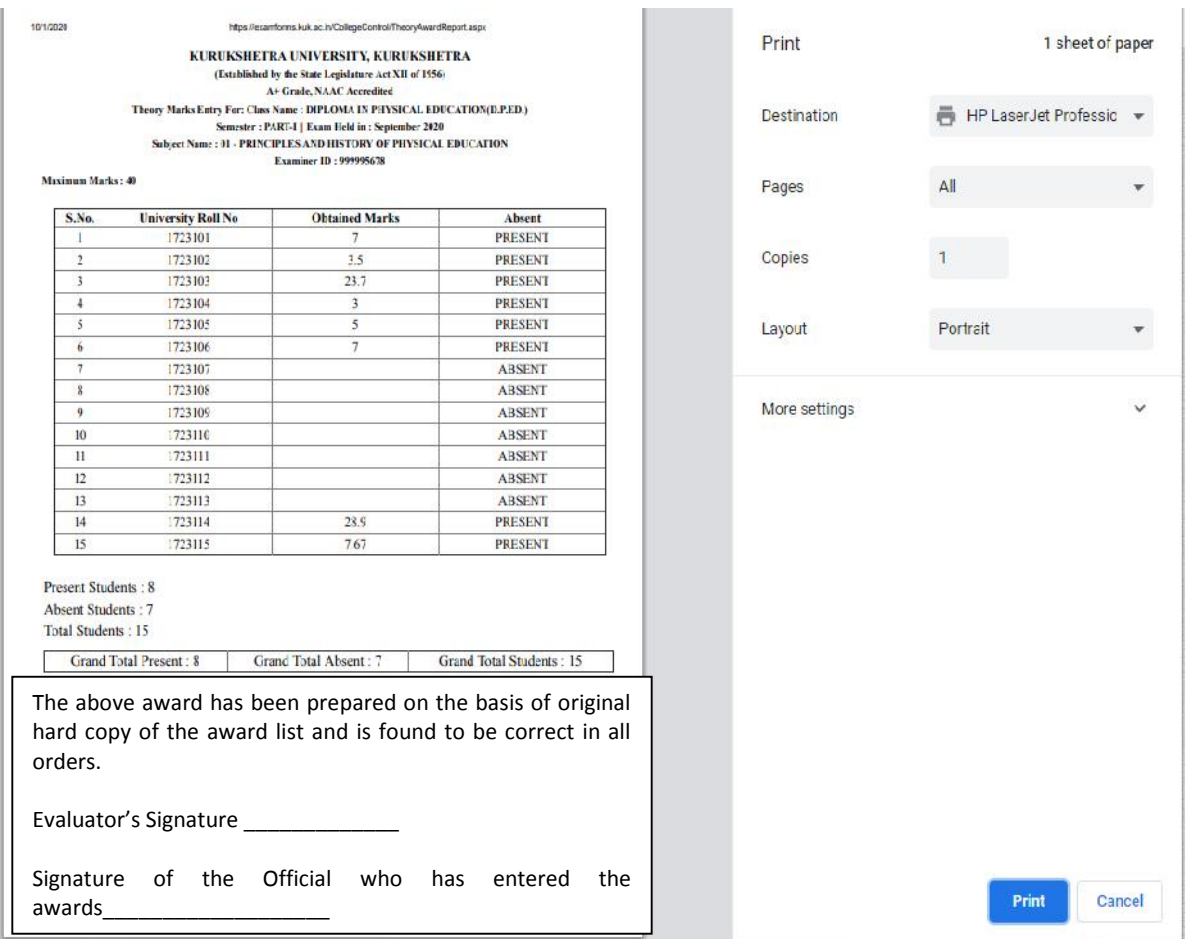

**Thanks.**

## **ANNEXURE – C**

**KURUKSHETRAUNIVERSITY, KURUKSHETRA**

(Established by the State Legislature Act XII of 1956) ("A+" Grade, NAAC Accredited)

#### **PERFORMA FOR SENDING AWARD WHOSE ROLL NO. IS NOT AVAILABLE AT THE UNIVERSITY PORTAL**

**Name of the Dept./College………………………………………………….**

Class:…………….Semester:………Date of Exam…………………………

Paper Code and Name ……………………………..…………………………

Evaluator ID :………………Mobile no..……………………………………..

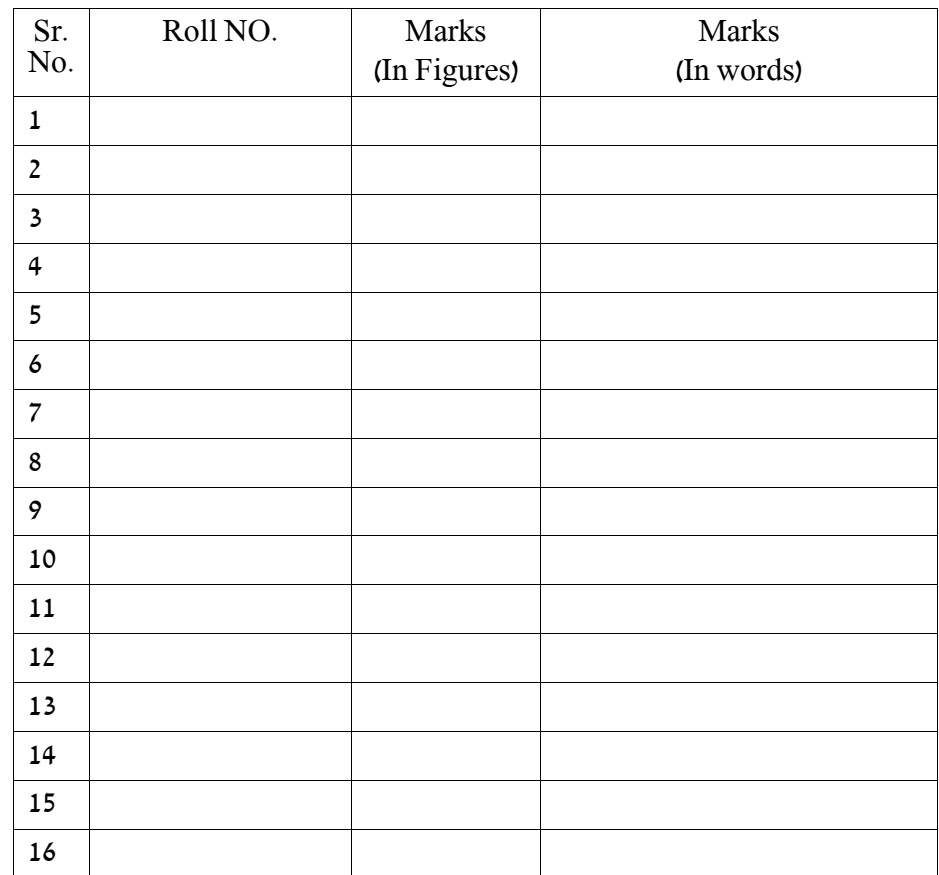

**Certified that the Answer-books have been marked by me according to the maximum marks and minimum pass marks prescribed for this paper. The cuttings/overwritings have been duly signed by me.**

> **Full Signature of Evaluator Name & Address of the Evaluator**

**Countersigned Chairperson/Director/Principal Of Department/Institute/College, KUK**

**Seal of Secrecy Branch**